# Добро пожаловать в **SchoolFox**

### - упрощенная школьная коммуникация!

Благодаря SchoolFox вы будете легко и централизованно информированы о школьных мероприятиях вашего ребенка. Также вы можете легко и напрямую связаться с школой по поводу своих вопросов.

Платформу можно использовать на вашем телефоне/планшете через приложение SchoolFox или на вашем компьютере через наше веб-приложение (WebApp).

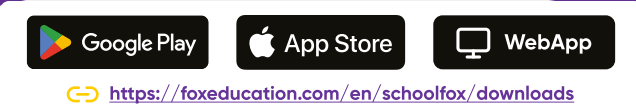

#### Эти удобные функции облегчают участие вашего ребенка в школьной ЖИЗНИ:

**IFox** 

- Вы будете получать уведомления и новости непосредственно от учителей в цифровом формате, таким образом важная информация не потеряется на бумажных печатных материалах или в школьной сумке.
- Вы снижаете объем коммуникации, предоставляя важные отзывы с помощью ответов на опросы или подтверждений прочтения, а также цифровой подписи.
- Сообщения о болезни или отсутствии, а также соответствующие подтверждения, легко отправляются через SchoolFox, тем самым вы избегаете долгих звонков и ожидания.
	- При срочных сообщениях, таких как закрытие школы или случаи болезни, вы будете информированы с помощью экстренных сообщений по SMS.

Таким образом, вы получите информацию, даже если уведомления вашего приложения в это время отключены.

Мероприятия вашего класса(ов) будут представлены вам в удобном списке и могут быть добавлены в ваш личный календарь.

#### Активируйте свою учетную запись SchoolFox Вы получите от вашей школы персональный код приглашения, который действителен только для вас. **SchoolFox** • Откройте SchoolFox как приложение или WebApp и перейдите на страницу входа, затем нажмите "Создать учетную запись". • Теперь введите ваш код приглашения здесь. (Обратите внимание, что код приглашения состоит только из цифр и строчных букв) Выберите адрес электронной почты и пароль для вашей учетной записи. Используйте надежный пароль и адрес электронной почты, который вы можете запомнить и к которому у вас будет долгосрочный доступ. Доступ к этому адресу электронной почты необходим для сброса пароля при необходимости. По этой причине регистрация с номером телефона невозможна. **© К одному ученику может быть подключено несколько родителей. Вы также можете** поделиться кодом с другими законными представителями.

## Вы можете использовать SchoolFox для нескольких братьев и сестер одновременно.

У вас есть более одного ребенка, с которыми вы общаетесь через SchoolFox в школе или классе?

Конечно, вы можете добавить несколько детей в одну учетную запись.

Просто войдите, как обычно (тот же адрес электронной почты и тот же пароль) и введите полученный код приглашения в разделе "Добавить код".

#### Знакомы ли вы с KidsFox, младшей сестрой SchoolFox?

Мы, лисята Фокс, хотели бы сопровождать семьи как надежный инструмент коммуникации на протяжении всего образовательного пути.

Это начинается уже с первых лет воспитания детей, когда особенно важно быть в курсе повседневной жизни самых маленьких.

Для этого существует KidsFox, коммуникационное приложение для детских садов и дошкольных учреждений.

Есть ли у вас дети, которые еще не достигли школьного возраста, 罓 но с которыми вы хотели бы общаться аналогично SchoolFox через ту же систему?

Расскажите о KidsFox в вашем детском саду или обратитесь за дополнительной информацией по адресу sales@foxeducation.com.

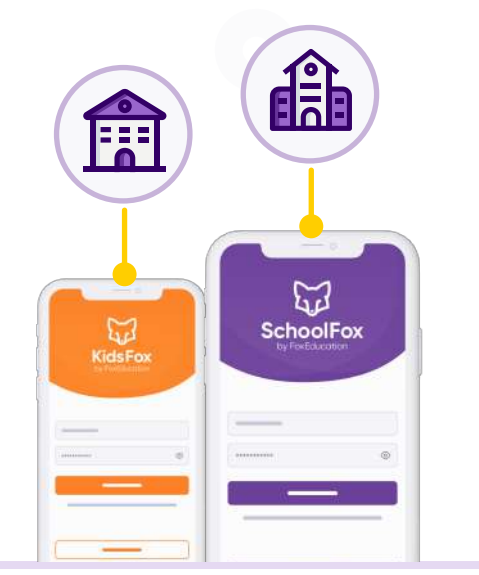

#### SchoolFox и KidsFox могут также использоваться с одной и той же учетной записью.

Если ваш детский сад выбрал KidsFox (или даже уже использует это приложение), и вы уже зарегистрированы в SchoolFox, вам не нужно создавать новую учетную запись.

Просто войдите с теми же учетными данными, которые вы уже используете в SchoolFox (тот же адрес электронной почты и тот же пароль), и введите соответствующий код приглашения в разделе "Добавить код".

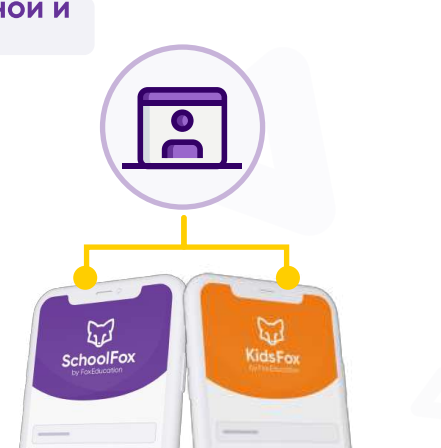

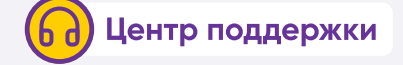

Конечно же, мы также не оставим вас в одиночестве при дальнейшем использовании наших приложений. Наши лисята поддержки всегда готовы ответить на любые вопросы с помощью рекомендаций или обучающих видеороликов.

[foxeducation.com/en/foxeducation/support](https://foxeducation.com/de/foxeducation/support/)